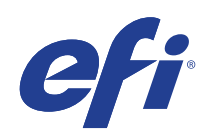

Programma di Aggiornamenti di sicurezza estesi (ESU) per Microsoft Windows Embedded Standard 7 (WES)

> Guida alla distribuzione - Anno 2 (14 ottobre 2021-13 ottobre 2022)

© 2021 Electronics For Imaging, Inc.

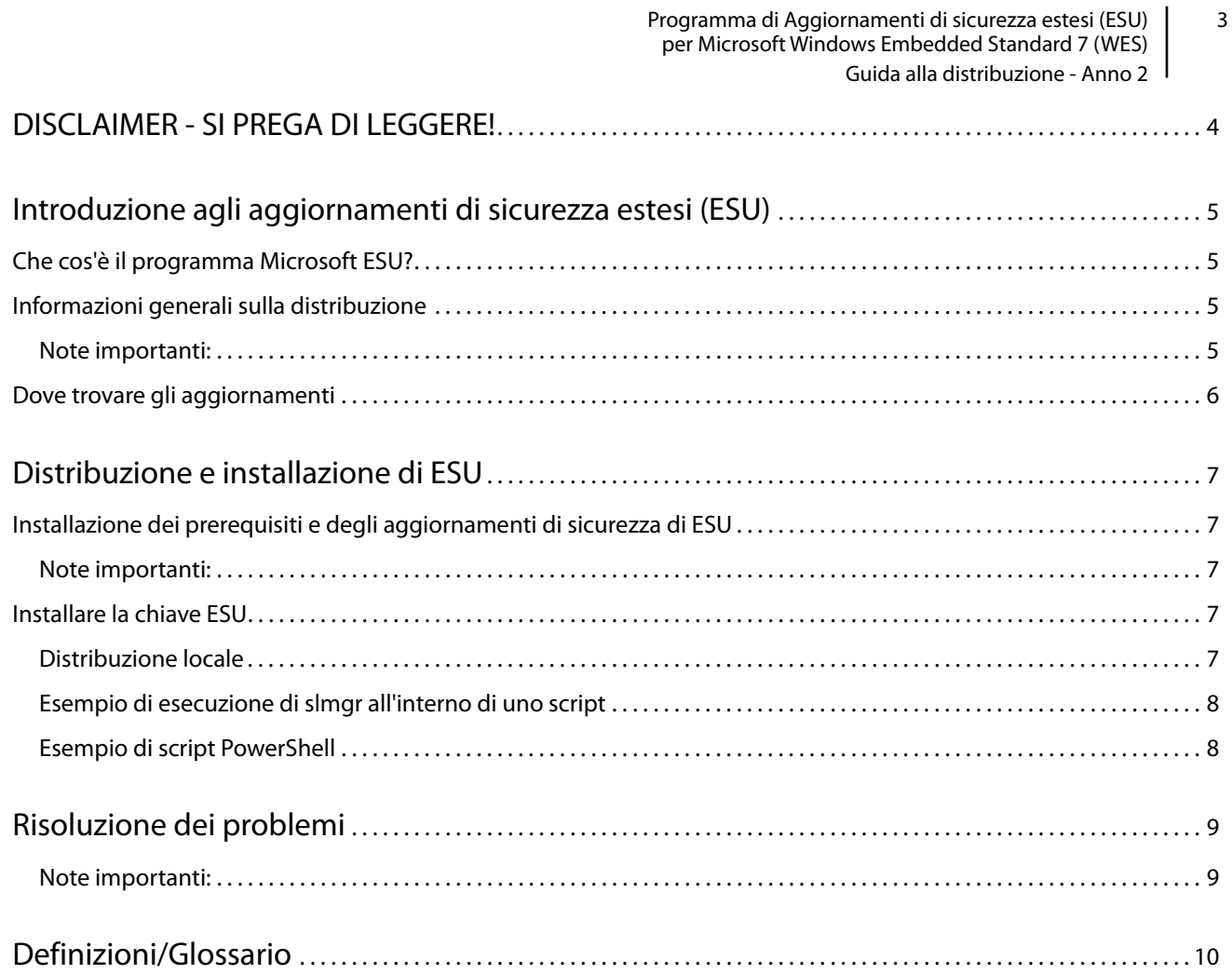

## <span id="page-3-0"></span>DISCLAIMER - SI PREGA DI LEGGERE!

EFI fornisce questo documento "così com'è" per fornire informazioni sul processo di distribuzione generale di ESU e offrire supporto nelle fasi di pianificazione e preparazione. Le informazioni fornite in questo documento, tra cui l'URL e altri riferimenti al sito Web, potrebbero cambiare senza preavviso.

Il presente documento non fornisce all'utente alcun diritto legale sulla proprietà intellettuale di qualsiasi prodotto Microsoft. È possibile copiare e utilizzare questo documento a fini interni e come riferimento.

# <span id="page-4-0"></span>Introduzione agli aggiornamenti di sicurezza estesi (ESU)

### <span id="page-4-1"></span>Che cos'è il programma Microsoft ESU?

Microsoft ha sviluppato il programma ESU per fornire fino a tre anni di aggiornamenti di sicurezza per i sistemi Windows Embedded Standard 7 (WES) che sono giunti al termine dei loro 10 anni di assistenza Microsoft generale ed estesa.

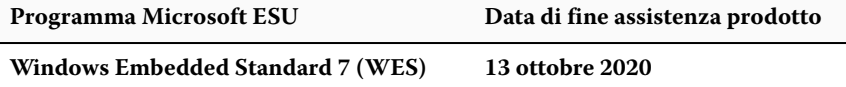

### <span id="page-4-2"></span>Informazioni generali sulla distribuzione

Prima di installare gli aggiornamenti di sicurezza ESU è necessario installare sul proprio dispositivo i seguenti prerequisiti:

- **a.** Un dispositivo aggiornato con gli aggiornamenti più recenti. Anche se non sempre è necessario disporre di un dispositivo completamente aggiornato, è difficile stabilire ciò che è necessario per i dispositivi che non vengono aggiornati con gli aggiornamenti più recenti.
- **b.** Il sistema operativo viene attivato con una chiave non-EVAL. I dispositivi che utilizzano chiavi di valutazione non sono supportati.
- **c.** SHA2 Update (a seconda di come viene aggiornato il dispositivo, potrebbe non essere necessario in quanto potrebbe già essere installato): **[KB4474419](https://support.microsoft.com/en-us/help/4474419/sha-2-code-signing-support-update)**
- **d.** Aggiornamento dello stack di manutenzione (SSU) **[KB4490628](https://support.microsoft.com/en-us/help/4490628/servicing-stack-update-for-windows-7-sp1-and-windows-server-2008-r2)**
- **e.** Aggiornamento dello stack di manutenzione ESU (SSU). **[KB4550738](https://support.microsoft.com/en-us/help/4550738/servicing-stack-update-for-windows-7-sp1-and-server-2008-r2-sp1)** o versioni successive
- **f.** Pacchetto di preparazione delle licenze ESU (Extended Security Updates). **[KB4538483](https://support.microsoft.com/en-us/help/4538483/extended-security-updates-esu-licensing-preparation-package)**
- **g. Chiave ESU (ogni anno è necessario installare una nuova chiave, non è necessaria alcuna attivazione). La chiave verrà fornita dal fornitore.**

Una volta installati questi elementi, i dispositivi saranno pronti per ricevere gli aggiornamenti di sicurezza ESU non appena disponibili.

#### <span id="page-4-3"></span>**Note importanti:**

- **•** Ogni mese, è necessario rivedere i prerequisiti per quel particolare mese e installarli prima di installare l'aggiornamento o gli aggiornamenti della sicurezza più recenti
- **•** Non sarà richiesta alcuna attivazione online della chiave ESU.
- **•** La chiave ESU funziona solo con Windows per Windows Embedded Standard 7 (WES).

**•** La chiave ESU è una chiave add-on e non avrà effetto sulla licenza attuale del sistema operativo o sullo stato di attivazione.

I prerequisiti e gli aggiornamenti per ESU sono strutturati come gli aggiornamenti rilasciati storicamente da Microsoft a cadenza mensile nel "patch Tuesday". Di conseguenza, è possibile installare l'aggiornamento delle licenze, l'aggiornamento dello stack di manutenzione ESU (SSU) e, infine, gli aggiornamenti di sicurezza ESU utilizzando gli **stessi processi e strumenti usati per installare gli aggiornamenti di sicurezza dalla prima installazione del sistema operativo**. In sostanza, qualsiasi metodo utilizzato oggi per ottenere gli aggiornamenti al dispositivo può essere utilizzato anche con i prerequisiti ESU e gli aggiornamenti di sicurezza ESU. Ciò significa che è possibile continuare a usare gli stessi strumenti già utilizzati, inclusi strumenti di terze parti.

Per i dispositivi non collegati a Internet, per evitare periodi di inattività del dispositivo e costi di manutenzione aggiuntivi Microsoft consiglia di eseguire in batch l'installazione degli aggiornamenti della licenza ESU, la chiave ESU e ESU (SSU) insieme alla manutenzione ordinaria pianificata. È possibile, tuttavia, scegliere di installare prima l'aggiornamento delle licenze e la chiave ESU, e poi l'ESU (SSU) in un secondo momento. Tutti e tre devono essere installati prima di poter installare gli aggiornamenti della sicurezza ESU.

Per l'installazione di questi prerequisiti sarà necessario pianificare alcuni periodi di inattività. L'aggiornamento delle licenze fa parte di un normale aggiornamento cumulativo mensile. Pertanto, sarà necessario un riavvio. Microsoft prevede che anche ESU SSU richiederà un riavvio. Il tempo di inattività necessario varia in base alla velocità della CPU, alla velocità del disco e alla memoria presente nel dispositivo. In generale, comunque, l'installazione di questi prerequisiti non dovrà richiedere più tempo di quello necessario per gli aggiornamenti cumulativi precedenti. La chiave ESU può essere installata su un dispositivo in esecuzione, in modo che l'installazione della chiave non richieda periodi di inattività.

### <span id="page-5-0"></span>Dove trovare gli aggiornamenti

Sia i prerequisiti, sia i successivi aggiornamenti di sicurezza di ESU mensili verranno pubblicati tramite tutti i canali standard, tra cui: Windows Update (WU), Windows Server Update Services (WSUS) e Microsoft Update Catalog [catalog.update.microsoft.com](http://www.catalog.update.microsoft.com/Home.aspx).

# <span id="page-6-0"></span>Distribuzione e installazione di ESU

### <span id="page-6-1"></span>Installazione dei prerequisiti e degli aggiornamenti di sicurezza ESU

Esistono diversi modi per installare questi aggiornamenti; il metodo utilizzato dovrà essere coerente con il processo attualmente in uso per installare gli aggiornamenti. Ogni articolo può avere un KB associato. Il metodo attualmente utilizzato può comprendere una delle seguenti opzioni:

- **•** Strumento di gestione dell'attivazione del volume (VAMT)
- **•** Gestione della configurazione del centro di sistema (SCCM)
- **•** Servizi di aggiornamento del server di Windows (WSUS)
- **•** Aggiornamento Windows (WU)
- **•** Uso manuale degli script
- **•** Strumenti di terze parti (attualmente in uso per l'installazione degli aggiornamenti)

#### <span id="page-6-2"></span>**Note importanti:**

#### **L'aggiornamento della licenza ESU deve essere installato per primo. Non installare la chiave ESU prima di installare l'aggiornamento della licenza!**

### <span id="page-6-3"></span>Installare la chiave ESU

Dopo aver installato l'aggiornamento delle licenze ESU, è possibile installare la chiave di licenza ESU corretta per Anno1/Anno2/Anno3. *È richiesta una nuova chiave ogni anno per ciascuno dei tre anni in cui si partecipa a ESU*.

A seconda del proprio ambiente, sono disponibili metodi diversi per distribuire la chiave ESU. Un metodo è una distribuzione locale in cui la chiave viene inserita manualmente su ogni dispositivo. Altri metodi includono una distribuzione da remoto che utilizza lo strumento Microsoft VAMT o uno script personalizzato che viene inserito in ogni dispositivo. EFI si aspetta che ciascun cliente sappia se sia possibile, per i propri dispositivi, utilizzare uno dei metodi di distribuzione da remoto.

#### <span id="page-6-4"></span>**Distribuzione locale**

Installare la chiave prodotto ESU Anno 1 utilizzando **slmgr**:

- **1** Aprire la finestra **cmd** come amministratore.
- **2** Eseguire "**slmgr/ipk <ESU Licensing key >**"

**3** Verificare che la chiave prodotto sia stata installata correttamente.

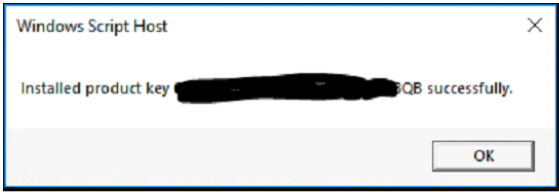

La chiave non richiede attivazione.

#### <span id="page-7-0"></span>**Esempio di esecuzione di slmgr all'interno di un script**

I clienti che gestiscono i dispositivi con script personalizzati possono eseguire il seguente comando:

```
cscript c:\windows\system32\slmgr.vbs /ipk <la tua chiave di licenza ESU>
```
#### <span id="page-7-1"></span>**Esempio di script PowerShell**

**\$productkey = "***la tua chiave di licenza ESU***"**

**Scrivi-host "installazione della chiave prodotto \$productKey..."**

**\$licensingService = Get-WmiObject-query 'SELECT \* DA SoftwareLicensingService '**

**\$licensingService. InstallProductKey (\$productKey)**

**\$licensingService. RefreshLicenseStatus ()**

## <span id="page-8-0"></span>Risoluzione dei problemi

- **•** Verificare lo stato della licenza di SKU ESU.
	- **a** Aprire il prompt cmd.
	- **b** Eseguire "**slmgr/dlv**".
	- **c** Le chiavi installate correttamente produrranno un risultato che indica
		- ' [*tipo di PRODOTTO*]-ESU-Anno*X* aggiunta per [*EDIZIONE*]'
	- **d** L'indicazione Senza licenza nello stato di licenza è normale e non indica la presenza di un problema.

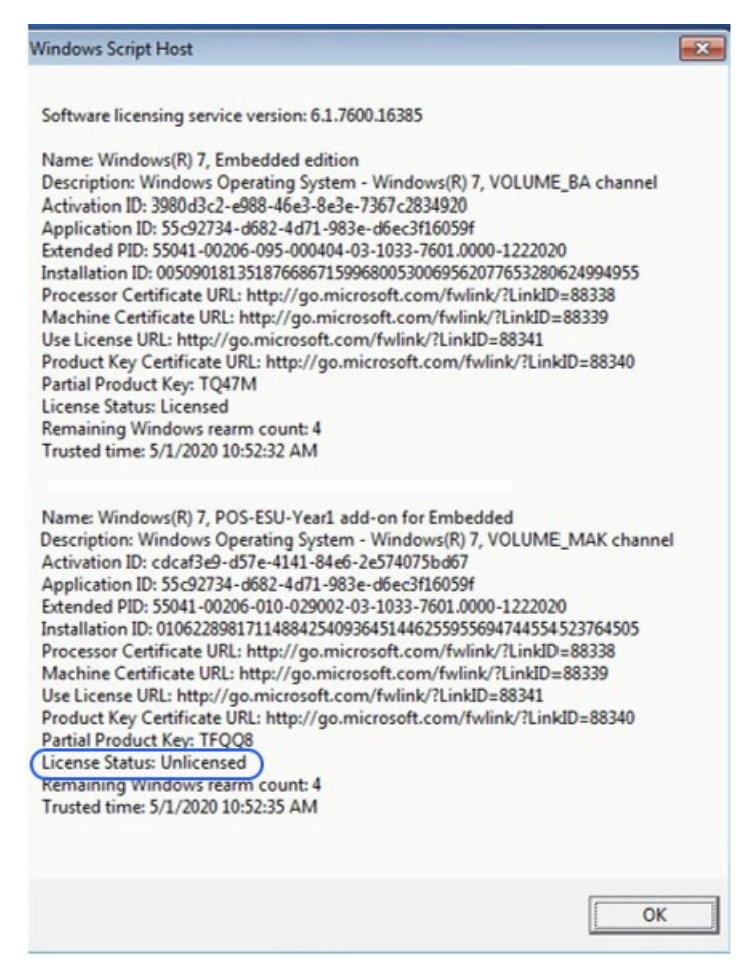

#### <span id="page-8-1"></span>**Note importanti:**

L'accesso alle risorse Microsoft per la sostituzione degli aggiornamenti di sicurezza verrà interrotto alla scadenza del termine specificato. Se i file scaricati durante l'iscrizione al programma di aggiornamento della sicurezza estesa vengono persi, danneggiati o resi inutilizzabili in altro modo dopo la scadenza della registrazione, è necessario rieffettuare la registrazione per ottenere nuovamente l'accesso.

EFI consiglia vivamente di eseguire un backup completo dell'immagine del sistema dopo il download e l'installazione degli aggiornamenti di sicurezza Microsoft più recenti.

# <span id="page-9-0"></span>Definizioni/Glossario

**Aggiornamento della licenza ESU** - Questo aggiornamento espande l'intervallo della chiave originale del prodotto, in modo che la chiave ESU verrà installata sul dispositivo.

**Aggiornamento dello stack di manutenzione ESU (SSU)** – SSU consente al dispositivo di ricevere gli aggiornamenti della sicurezza ESU.